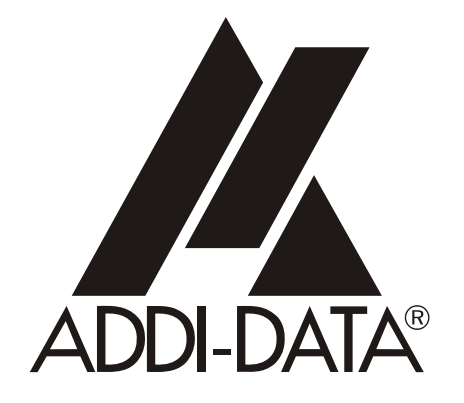

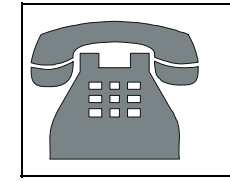

Technical support: +49 (0)7223 / 9493-0

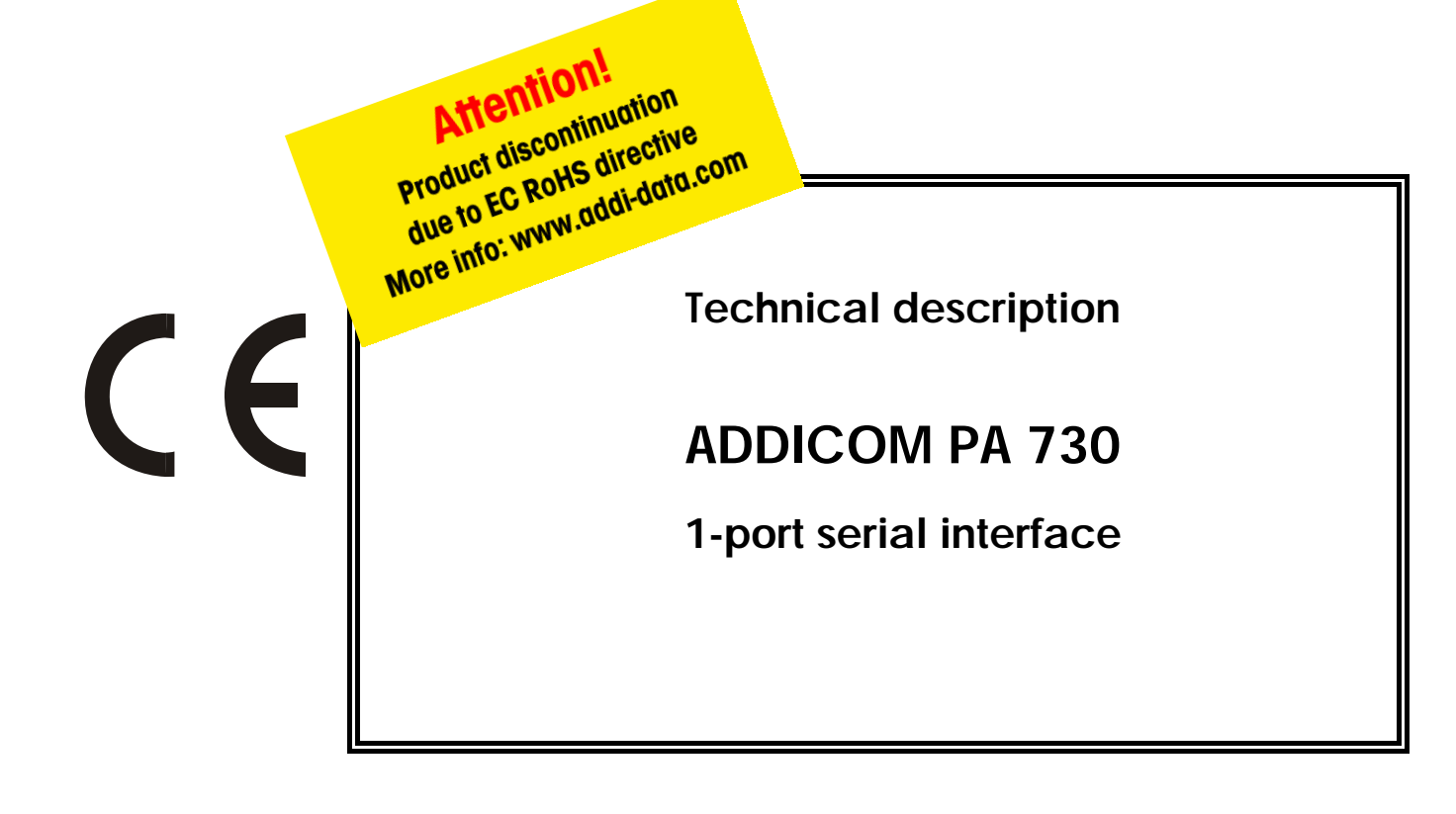

8<sup>th</sup> edition 02/1996

#### Copyright

All rights reserved. This manual is intended for the manager and its personnel. No part of this publication may be reproduced or transmitted by any means. Offences can have penal consequences.

#### Guarantee and responsibility

Basically are effective our "general terms of delivery and payment". The manager receives them at the latest with the invoice. Claims for guarantee and responsibility in case of injuries and material damages are excluded, if they are due to one or some of the following causes:

- if the board has not been used for the intended purpose
- improper installation, operation and maintenance of the board
- if the board has been operated with defective safety devices or with not appropriate or non-functioning safety equipment
- non-observance of the instructions concerning: transport, storage, inserting the board, use, limit values, maintenance, device drivers
- altering the board at the user's own initiative
- altering the source files at the user's own initiative
- not checking properly the parts which are subject to wear
- disasters caused by the intrusion of foreign bodies and by influence beyond the user's control.

#### Licence for ADDI-DATA software products

Read carefully this licence before using the standard software. The right for using this software is given to the customer, if he/she agrees to the conditions of this licence.

- this software can only be used for configuring ADDI-DATA boards.
- copying the software is forbidden (except for archiving/ saving data and for replacing defective data carriers).
- deassembling, decompiling, decoding and reverse engineering of the software are forbidden.
- this licence and the software can be transferred to a third party, so far as
- this party has purchased a board, declares to agree to all the clauses of this licence contract and the preceding owner has not kept copies of the software.

#### Trademarks

Borland C and Turbo Pascal are registered trademarks of Borland International, INC.

Burr-Brown is a registered trademark of Burr-Brown Corporation

Intel is a registered trademark of Intel Corporation

AT, IBM, ISA and XT are registered trademarks of International Business Machines Corporation Microsoft, MS-DOS, Visual Basic and Windows are registered trademarks of Microsoft Corporation

#### *The original version of this manual is in German. You can obtain it on request.*

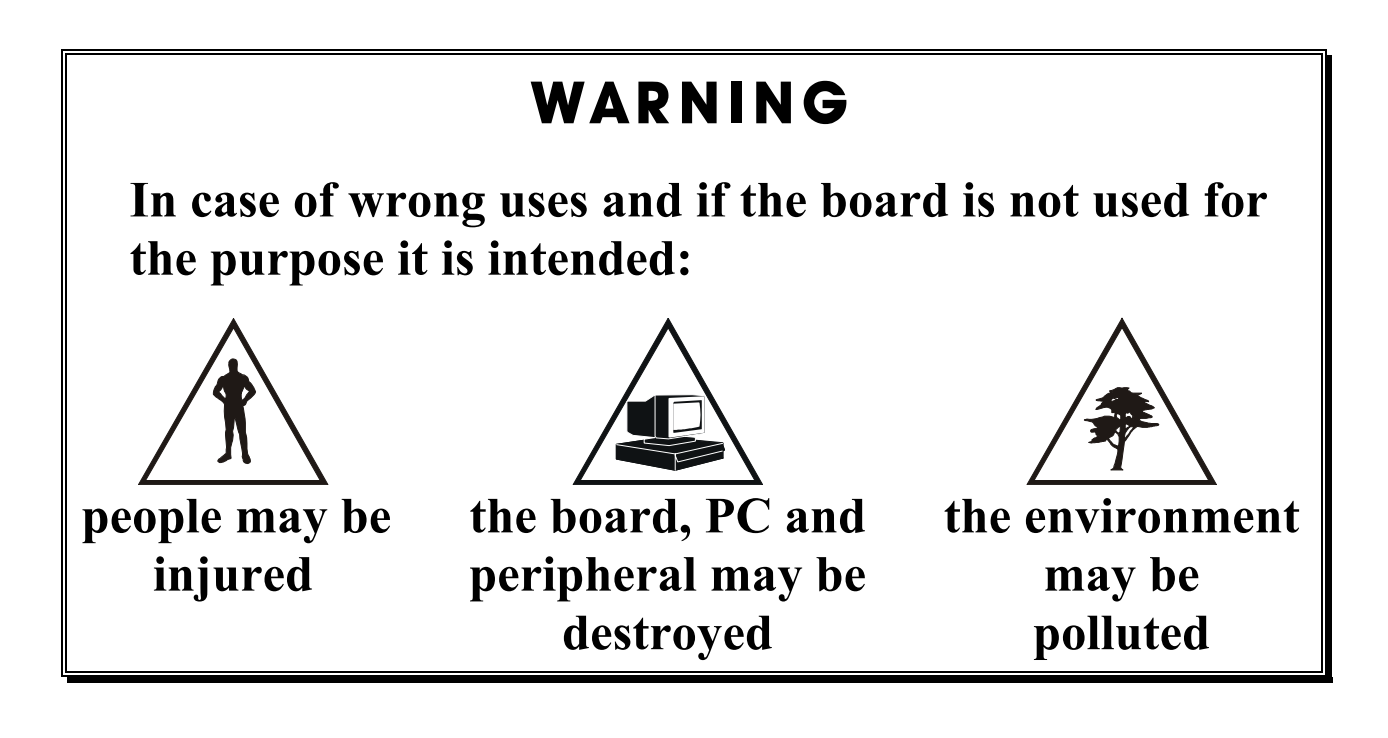

## **\*\*\*** Protect yourself, the others and the environment  $\star \star \star$

### • **Read carefully the safety leaflet (yellow)!**

If this leaflet is not with the documentation , please contact us and ask for it.

### • **Observe the instructions of the manual!**

Make sure that you do not forget or skip any step. We are not liable for damages resulting from a wrong use of the board.

### • **Used symbols**

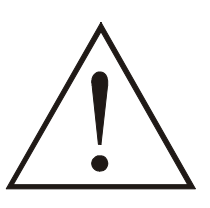

#### **WARNING!**

It designates a possibly dangerous situation. If the instructions are ignored the board, PC and/or peripheral may be destroyed.

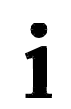

**IMPORTANT!**  designates hints and other useful information.

### • **Any question?**

Our technical support is at your disposal.

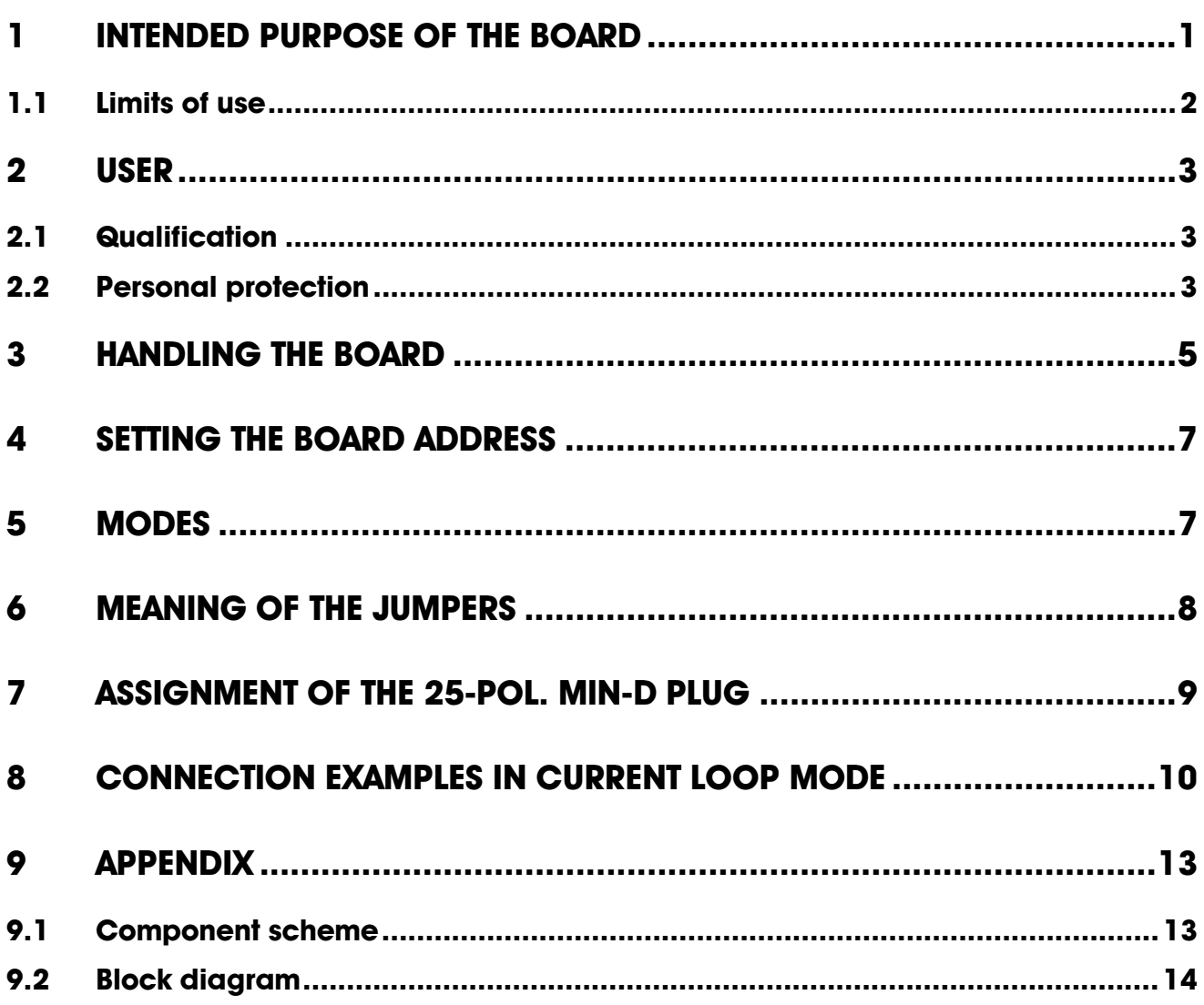

## <span id="page-4-0"></span>**1 INTENDED PURPOSE OF THE BOARD**

The board **PA 730** is an interface between an industrial process and a personal computer (PC).

It is to be used in a free PC ISA slot. The PC is to comply with the EU directive 89/336/EEC and the specifications for EMC protection. Products complying

with these specifications bear the  $\epsilon$  mark.

Serial data is exchanged with external communication devices through the 25 pin SUB-D connector of the board PA 730 in the chosen transmission mode (RS 232, RS 422, RS 485 or 20 mA current loop).

Communication occurs over a shielded cable whose shielding is earthed on the both sides via metallized plastic hoods. The connection cable is to comply with the following specifications:

- metallized plastic hoods
- shielded cable
- cable shield folded back and firmly screwed to the connector housing.

The use of the board in a PC could change the PC features regarding to noise emission and immunity. Increased noise emission or decreased noise immunity could result in the system not being conform anymore. Check the PC's and cable's shielding capacity prior to putting the device into operation.

The use of the board according to its intended purpose includes observing all advices given in this manual and the safety leaflet. Uses beyond these specifications are not allowed.

The manufacturer is not liable for any damages which would result from the non-observance of this clause.

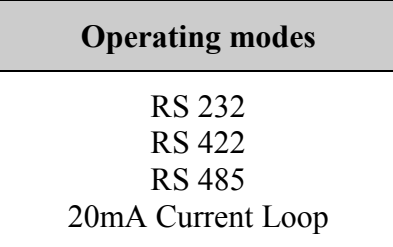

#### **Table 1-1: Operating mode**

The use of the board according to its intended purpose includes observing all advises given in this manual and in the safety leaflet.

### <span id="page-5-0"></span>**1.1 Limits of use**

The use of the board in a PC could change the PC features regarding noise emission and immunity. Increased noise emission or decreased noise immunity could result in the system not being conform anymore.

Check the shielding capacity of the PC housing and cable prior to putting the device into operation.

Make sure that the board remains in its protective blister pack **until it is used**.

Do not remove or alter the identification numbers of the board. If you do, the guarantee expires.

#### *Connection to the peripheral*

with a shielded cable, twisted in pairs.

Connect the peripheral cable so that the differential lines described in the connector pin assignment with "+" and "-" are twisted in pairs.

**Operating mode RS232:** the signal lines are to be twisted in pairs with GND.

The housing of the peripheral connector

- is to be firmly screwed together with the shield of the cable
- is to assure a low-resistance connection ( $\leq 100 \text{ m}\Omega$ ) between the shield and the housing of the PC.

The shield of the cable is to be earthed on both ends.

## <span id="page-6-0"></span>**2 USER**

### **2.1 Qualification**

Only persons trained in electronics are entitled to perform the following works:

- installation,
- use,
- maintenance.

## **2.2 Personal protection**

Consider the country-specific regulations about

- the prevention of accidents
- electrical and mechanical installations
- radio interference suppression.

### **Fig. 3-1: Wrong handling**

<span id="page-8-0"></span>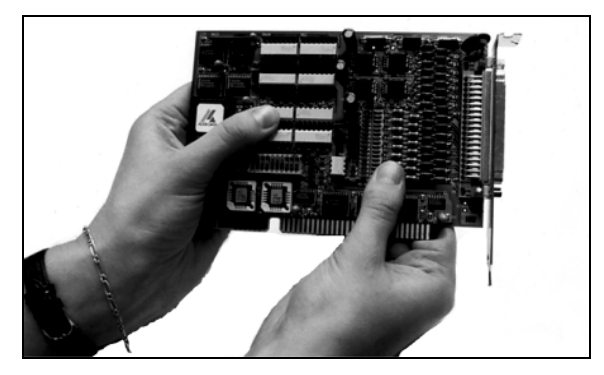

**Fig. 3-2: Correct handling** 

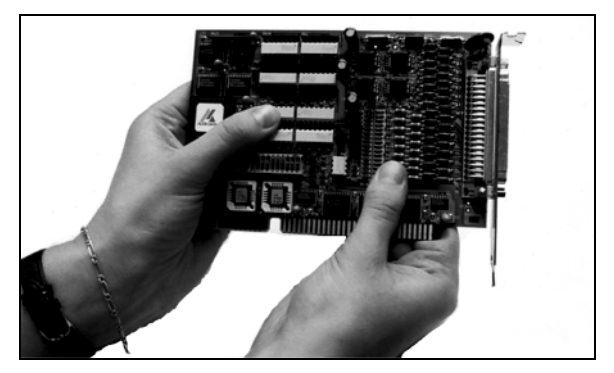

## <span id="page-10-0"></span>**4 SETTING THE BOARD ADDRESS**

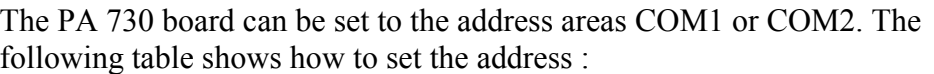

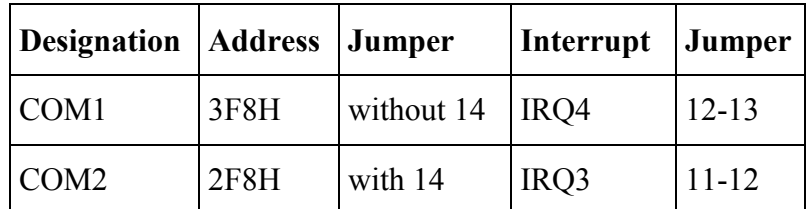

Before choosing the base address you must be sure that the serial interfaces already settled in your PC will not overlap with the address range of board PA 730. Therefore we advise you to use the program Debug.

It finds out the addresses of the ports that are already adjusted in your PC and recognized by DOS (COM1, COM2 with <= DOS 3.3) (COM1-COM4 with > DOS 4.0).

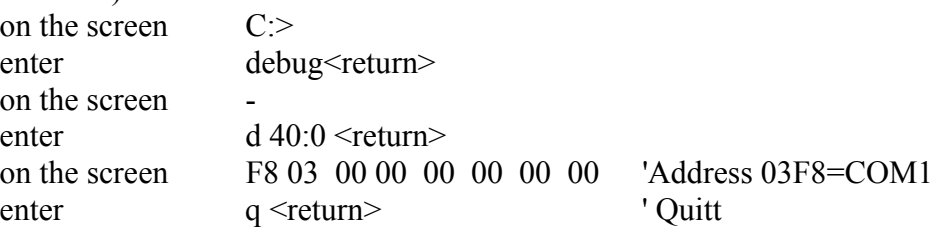

 According to this example, COM1 (=03F8) is already configured in your PC. Therefore you must set board PA 730 to the address area COM2.

### **5 MODES**

The module can be operated in the modes RS232, RS422, RS485 and current loop. Setting is carried out via jumpers :

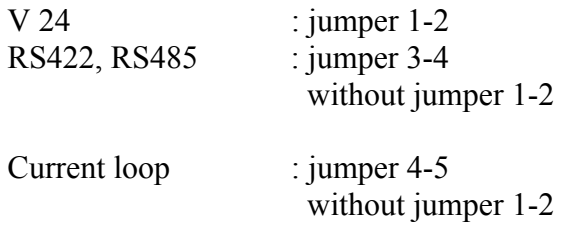

#### **RS422, RS485:**

After system reset, the driver is blocked (inactive) and the receiver is enabled. For sending again the driver must be enabled with the DTR signal as follows.

Ex.:

port [Modem\_CTRL]: = port [Modem\_CTRL] or  $$01$ ; (\* Driver enable  $*$ ) port [Modem\_CTRL]: = port [Modem\_CTRL] and  $$FE;$  (\* Driver disable  $*$ )

 $Modern$   $CTRL = Base$  address  $+4$ 

#### **RS 485:**

You can add a 120 ohm resistor between A and B (receiver). Jumper J15 must be open. The diagram below shows the necessary cabling.

<span id="page-11-0"></span>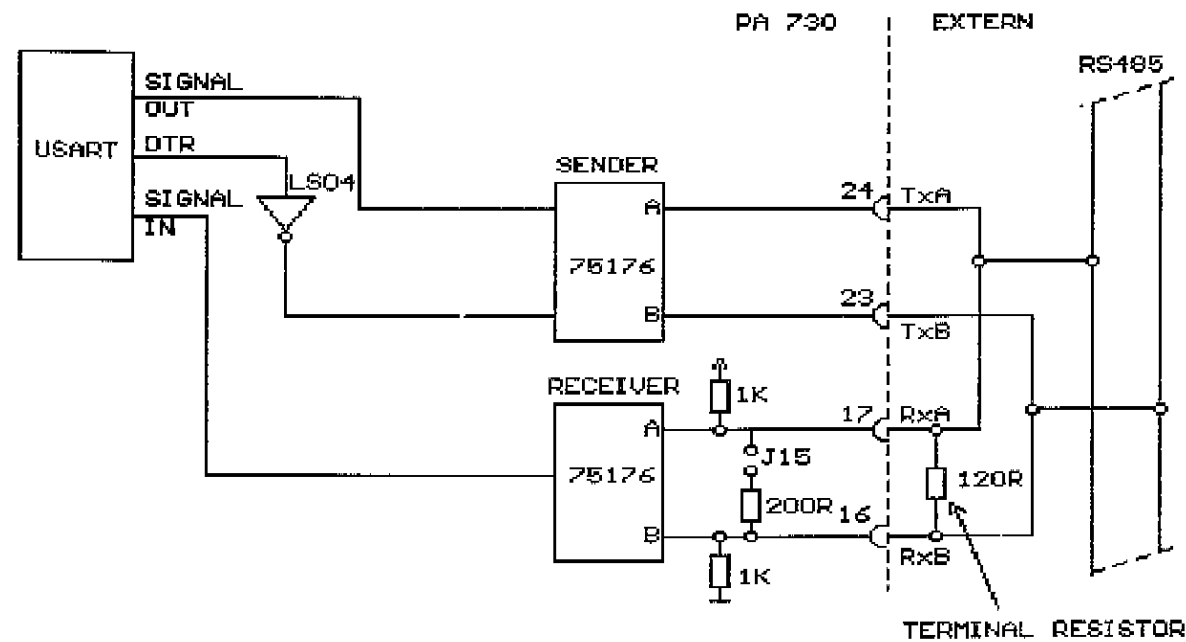

**Important !** 

**Jumper J15 is adjusted when the board is on the end of the line. See block diagram in the appendix.** 

## **6 MEANING OF THE JUMPERS**

14........................; with jumper, Adr. 02F8H, COM2

- ; without jumper, Adr. 03F8H, COM1
- 11-12 ..................; interrupt IRQ3, COM2
- 12-13 ..................; interrupt IRQ4, COM1
- 4- 5 .....................; current loop
- 1- 2 .....................; RS232
- 3- 4 .....................; RS422
- 3- 4 .....................; RS485

#### **Important !**

**In current loop, RS422 and RS485 the free pins of the front edge plug are to be connected as follows :** 

 $4 \rightarrow 5$  (RTS ---> CTS) 20  $\rightarrow$  6, 8, 22 (DTR ---> DSR, CD, RI)

# <span id="page-12-0"></span>**7 ASSIGNMENT OF THE 25-POL. MIN-D PLUG**

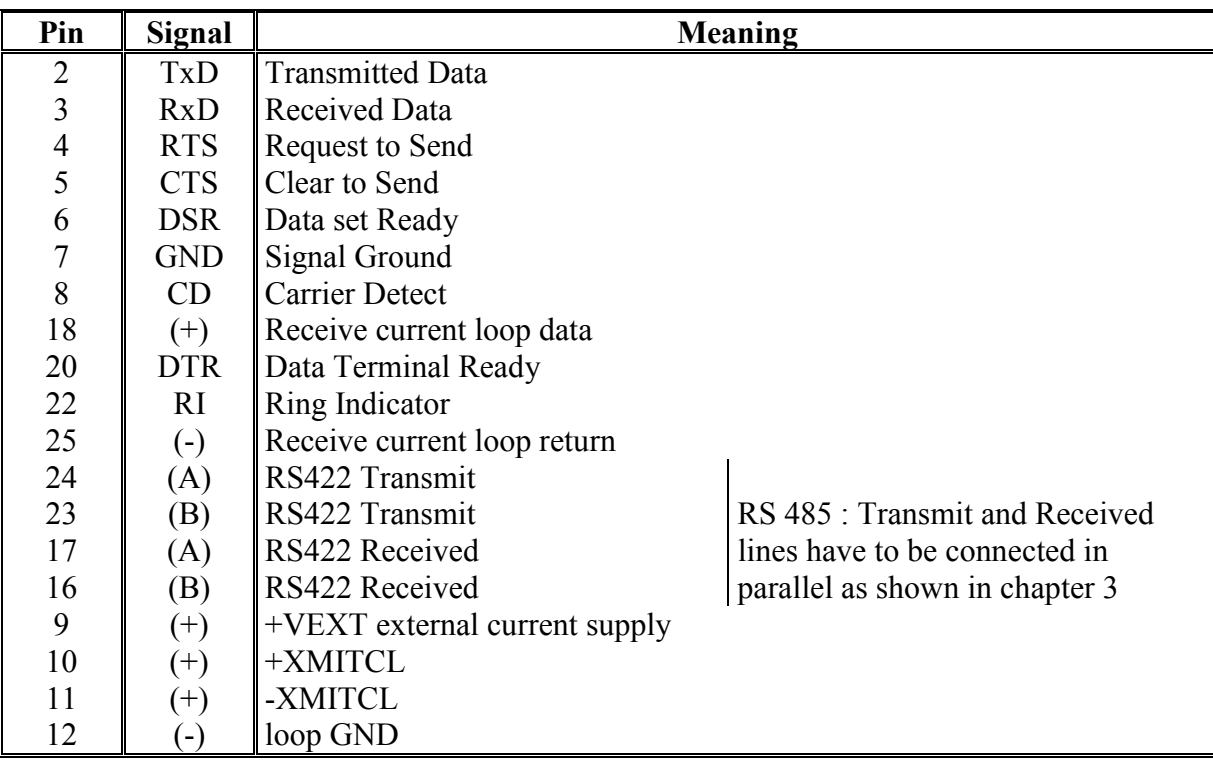

## <span id="page-13-0"></span>**8 CONNECTION EXAMPLES IN CURRENT LOOP MODE**

Current loops can be connected to 3 different active operating modes:

- 1. Jumper 7-9: current loop active with 5V of PC
- 2. Jumper 7-6: current loop active with 12V of PC
- 3. Jumper 7-8: current active with external voltage on pin 9
	- of a 25pin. SUB-D pin connector

In active mode (PA 730 provides constant current) as well as in passive mode (opposite side provides constant current), please make sure that the current flowing in the current loop is 20mA.

Following electric data for the transmitter circuit are given:

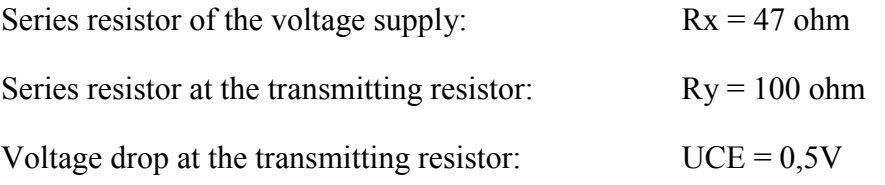

Following electric data for the receiver circuit of the board is given:

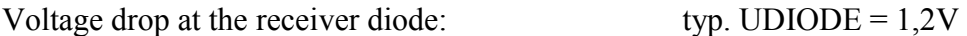

The resistance value RCL needed for defining current in the transmitting or receiving current loop can be calculated with regard to the voltage supply (the active mode is set) with the Ohm's law.

Exemple: voltage supply  $12V$ , UF = voltage drop at the receiver circuit of the opposite side (for exemple PLC).

#### **active transmission:**

$$
R_{CL} = \frac{\text{voltage supply} - U_F - U_{CE}}{20 \text{ mA}} = (R_X + R_Q)
$$
  

$$
R_{CL} = \frac{12U - U_F - 0.5U}{20 \text{ mA}} = 147 \text{ ohm}
$$

**active reception:** 

$$
R_{CL} = \frac{\text{voltage graphu} - U_F - U_{CE}^{\text{min}}}{20 \text{nm}} = R_{\text{X}}
$$
  
\n
$$
R_{CL} = \frac{120 - 3 \times 20 - U_{CE}^{\text{max}}}{20 \text{nm}^2} = 147 \text{ ohm}
$$
  
\n
$$
R_{CL} = \frac{120 - 3 \times 20 - U_{CE}^{\text{max}}}{20 \text{nm}^2} = 147 \text{ ohm}
$$
  
\n
$$
R_{CL} = \frac{120 - 3 \times 20 - U_{CE}^{\text{max}}}{20 \text{nm}^2} = 147 \text{ ohm}
$$

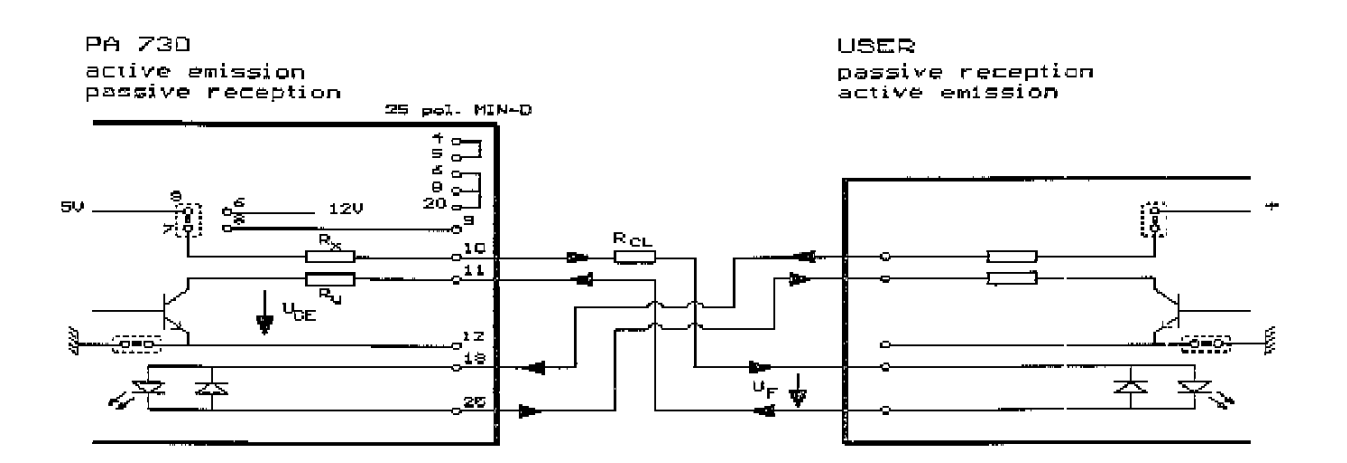

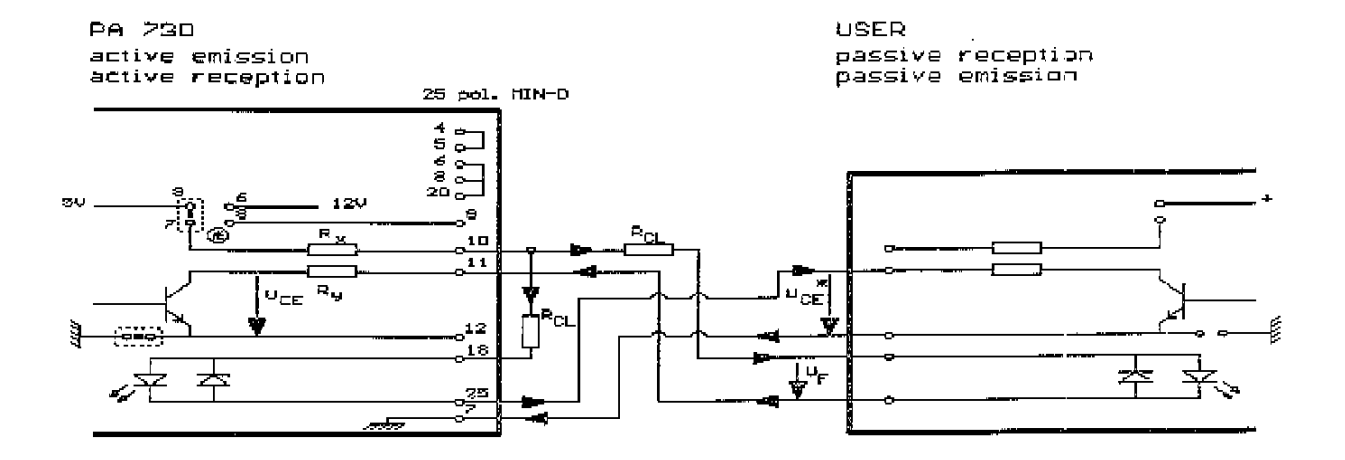

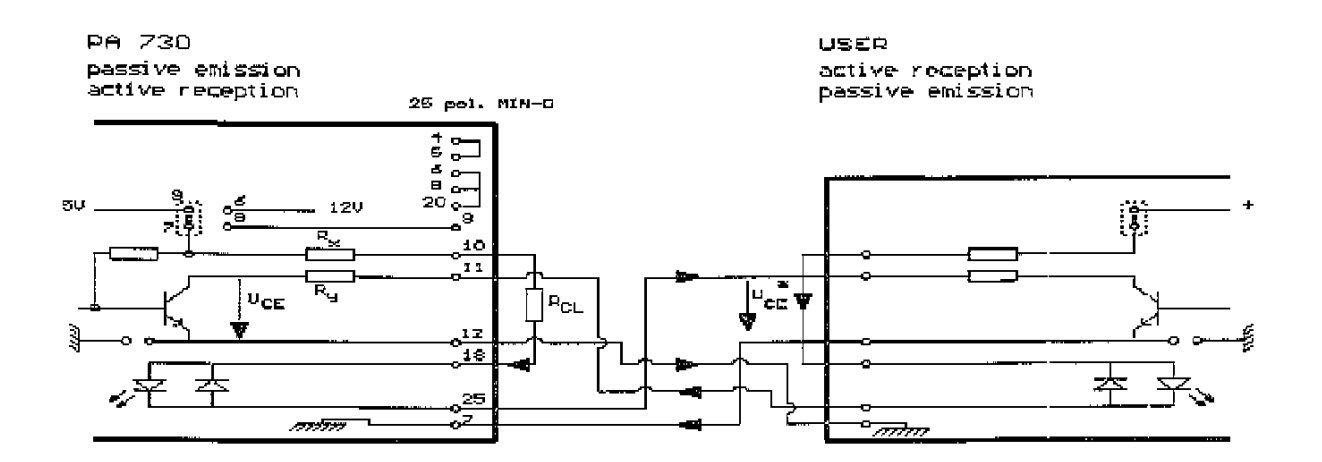

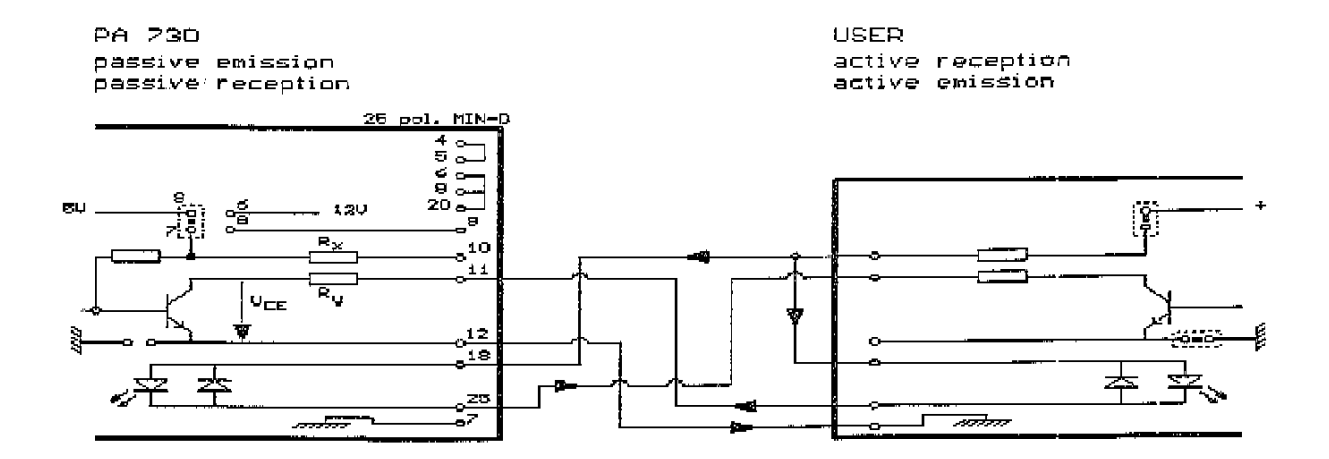

## <span id="page-16-0"></span>**9.1 Component scheme**

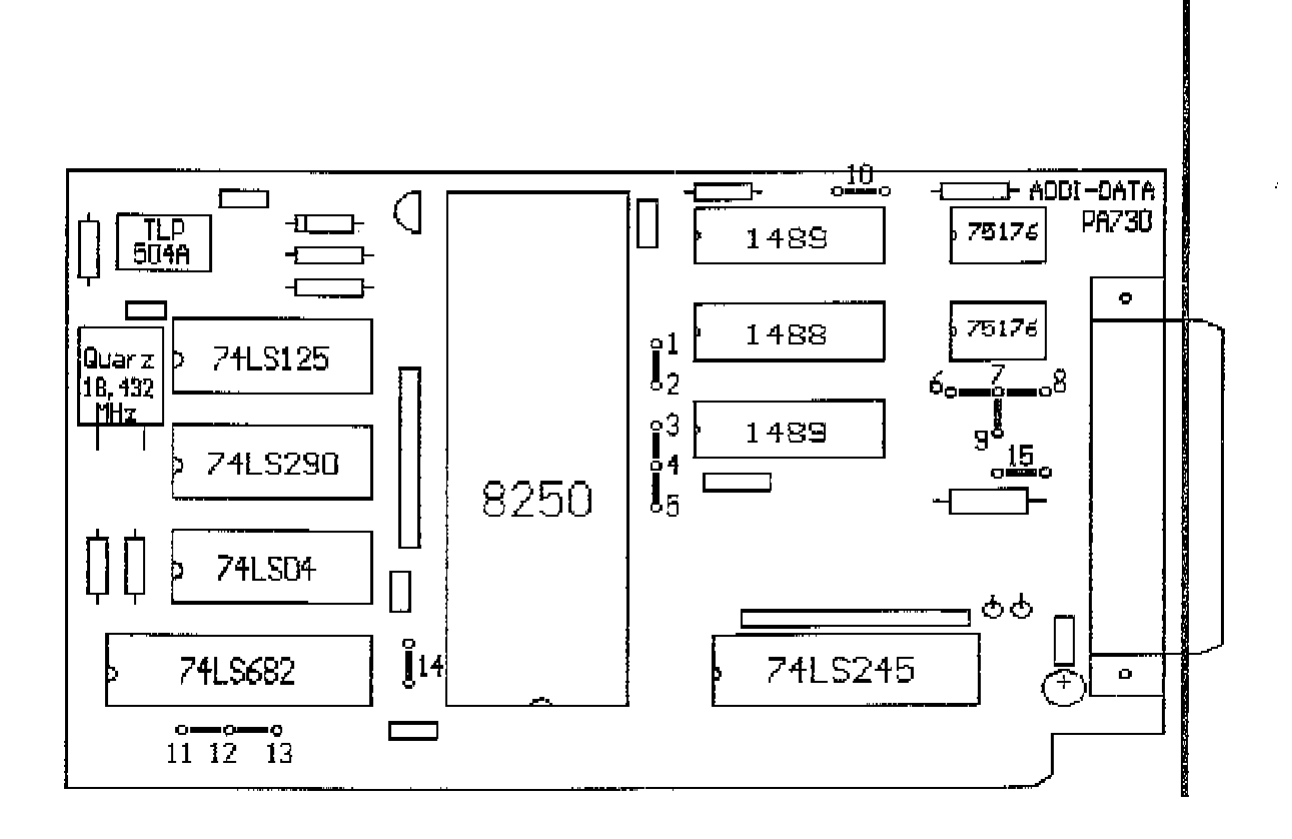

**Jumper:** 1-2: RS232 3-4: RS422 3-4: RS485 4-5: Current Loop

**Interrupt:** 11-12: IRQ 3 (COM2) 12-13: IRQ 4 (COM1) 14: with jumper: COM2 (2F8H) 14: without jumper: COM1 (3F8H)

#### **Power Supply for Current Loop:** 7-6: +12V

7-8: External

 $7-9. +5V$ 

- 10: International Ground to CL
- 15: Terminator Resistor to RS422 Receiver Line

## <span id="page-17-0"></span>**9.2 Block diagram**

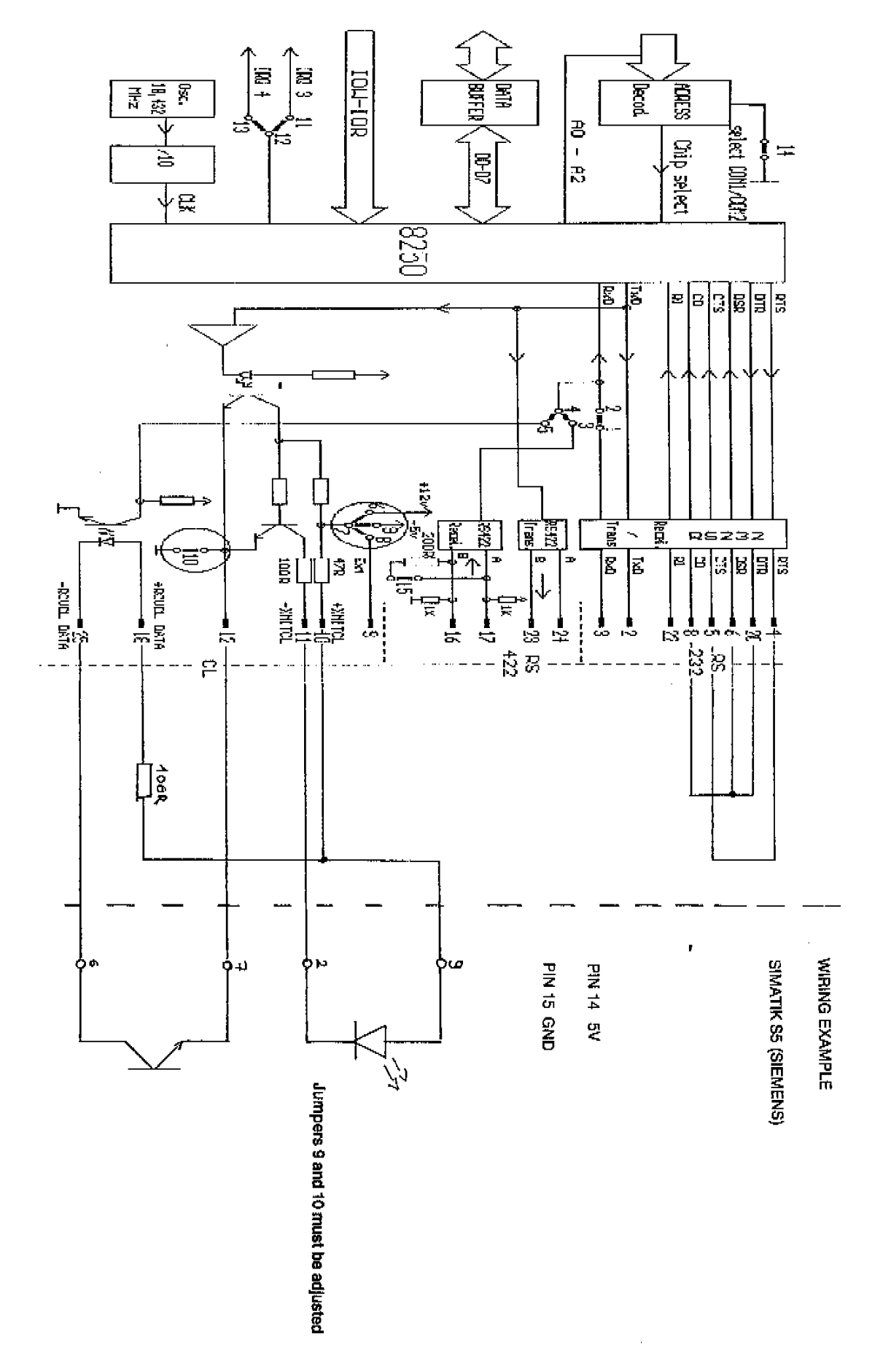